### Automated Primer Region Analysis

Katherine Braught

Peterson Lab

### Program Overview

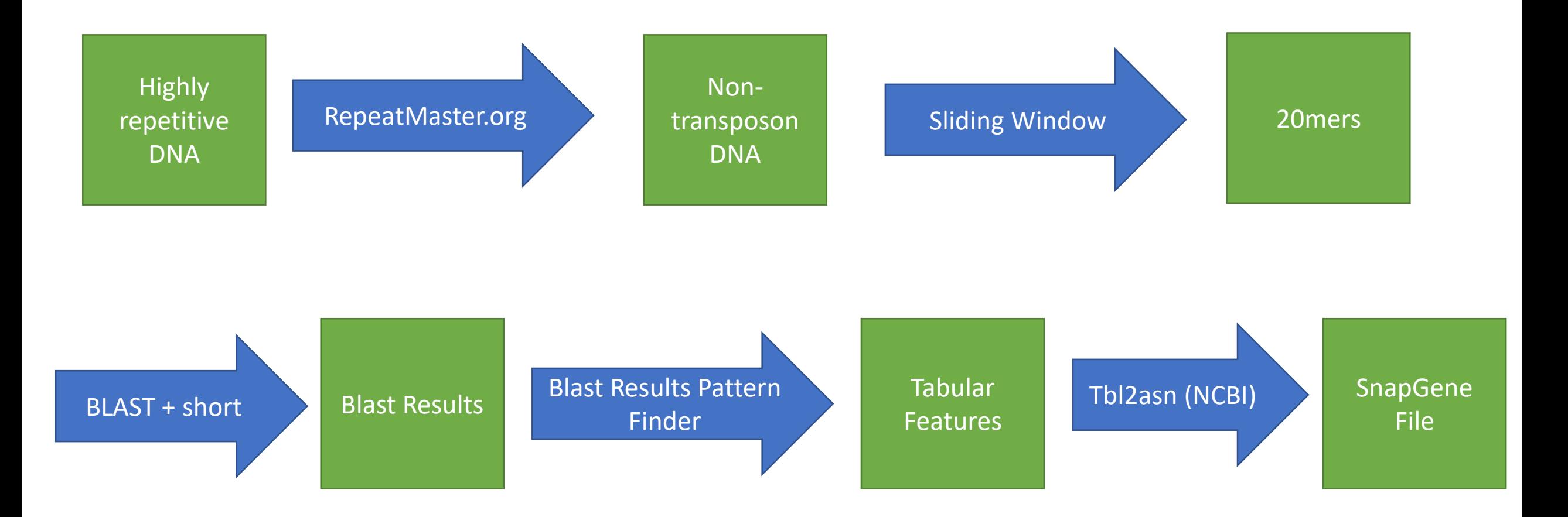

Repeat Masker: (P1-wwB54)

#### Input: FASTA/text DNA file

#### Output: Masked Sequence, Table

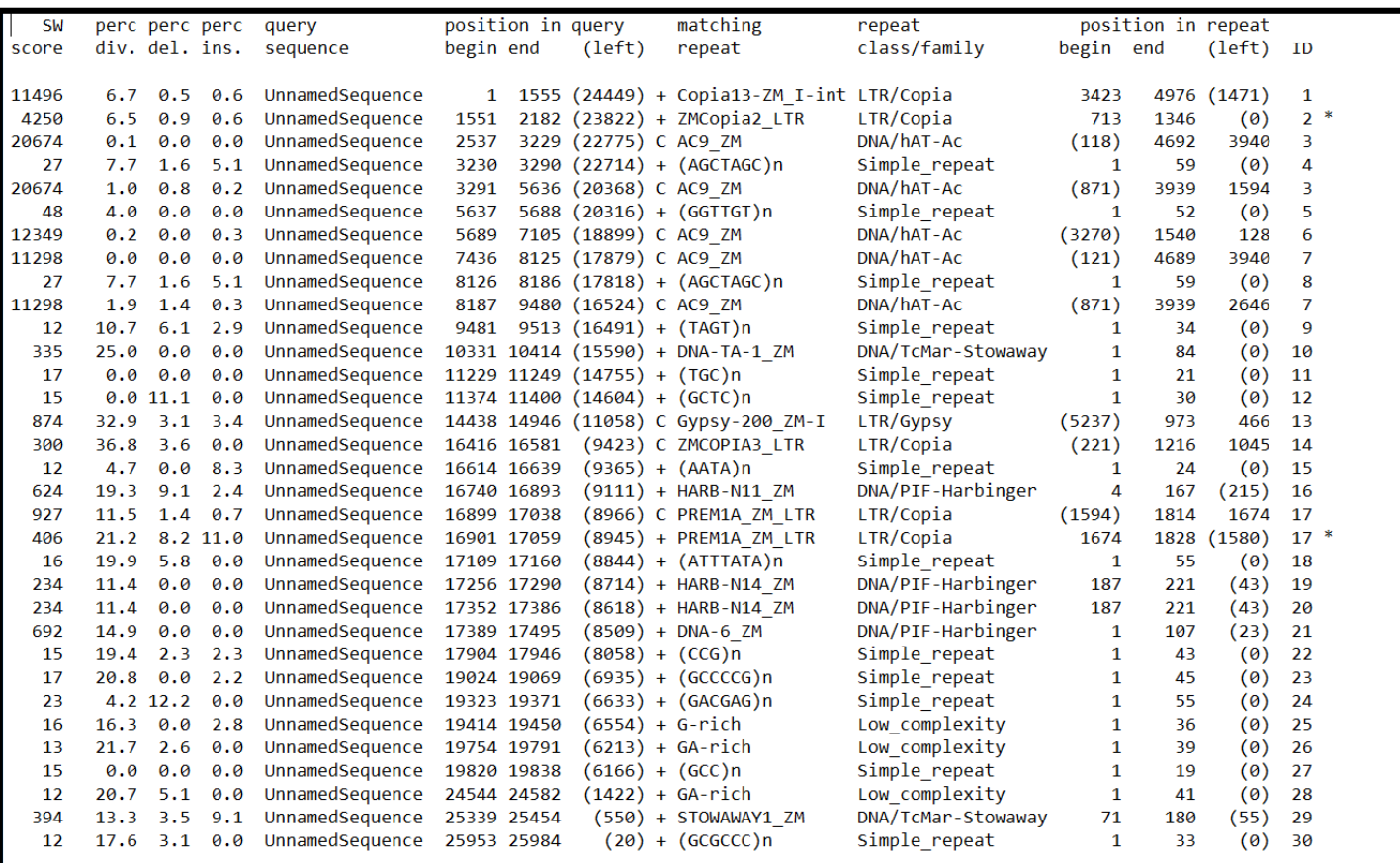

NNNNNNNNNNNNNNAGCTGCTTTCACAAACCATGTTTCCATGACTGTGTGG CACCGCTAGCTCTCGCAACACCATGTGGGTTGTAGTCCCACATGGTGTTG CGAGAGCTAGCGGTGCCACACAGTCATGGAAACATGGTTTGTGAAAGCAG CTTAACTAATTACTAGCTAGCTGTGAGAGAGTCGTCAGCGGCTAGCGGAG TGCAAAGCGCGCATTGGCTAGCTTCCCTGTTGCCTTGATCTGATCATAGA GGGGTCCCTGTCCGTGGCAAACAGTGGGATTAATGACGGCCCACGCCGGC CCTCCCTAATGATTTCCCCCGCCTTAACGTTGACACTGCGGACGGTGAGA GGCGCGGCTGTGGACGTACGGCGAGATCTATCGGGGGCCCATCGTCCTTC GCGAACGATGCGTACATTTAGCGCCATATATAAACACACGCCGGCACATG ATTACTACGGCCTATATACGCGCGTCGTGAGCGGCGCGATCAATGAGTGA GCTAGTTCGTTGCACCAAATTGTCGATCAAGTTGCATCAGAGATCAGACA NNNNNNNNNNNNNNNNTGTACTAGGCAGGCTAAGAAACACGATAGATACCAC GCATTCGGTTCTCATTACGAAGCTGCAGCTGCCCAAGTGCCCAACCAGCA GCGATGATCACGTACGCTCACCATCCTGCGTCCTTGCGGTTTAAATTAAT TCCCCGGCCGAACAGACAACGAGATCAAGAACTACTGGAACTCGCACCTC AGCCGGCAGATCCACACGTACCGCCGGAAATACACCGCCGGGCCTGACGA CACCGCCATCGCCATCGACATGAGCAAGCTGCAGAGCGCCGACAGGCGGC GCGGCGGCAGGACCCCGGGCCGGCCGGCCGAAGGCTAGCGCCAGCAGGACC

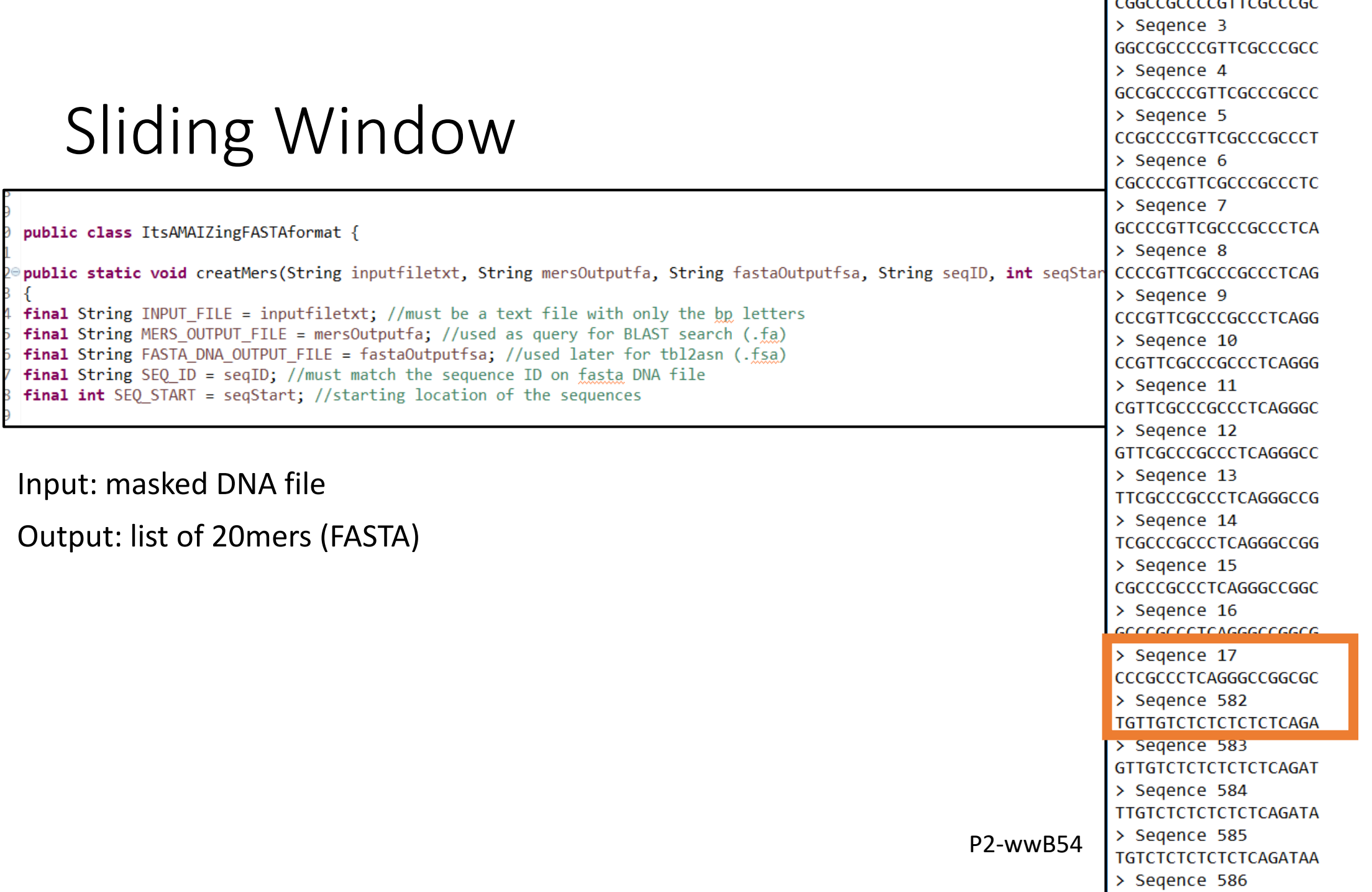

### Blast + short

### blastn -db maize.fa -query 20mer.fa -out results.out -task blastn-short -outfmt "7 sstart" -evalue .006

Input: list of 20mers

Output: BLAST tabular results

# 1 hits found 48356408 # BLASTN 2.6.0+ # Query: Segence 2210 # Database: maize.fa # Fields: s. start # 1 hits found 48356407 # BLASTN 2.6.0+ # Query: Segence 2211 # Database: maize.fa # Fields: s. start # 1 hits found 48356406 # BLASTN 2.6.0+ # Ouery: Segence 2212 # Database: maize.fa # Fields: s. start # 5 hits found 48356405 48436464 48449099 48576294 48588931 # BLASTN 2.6.0+ # Query: Segence 2213 # Database: maize.fa # Fields: s. start # 5 hits found 48356404 48436463 48449098 48576293 48588930 # BLASTN 2.6.0+ # Query: Seqence 2214 # Database: maize.fa # Fields: s. start # 5 hits found 48356403 48436462 48449097

# Tabular Features Creator: .tbl

Input:

BLAST results transposon table Output:

> Feature Table Summary File

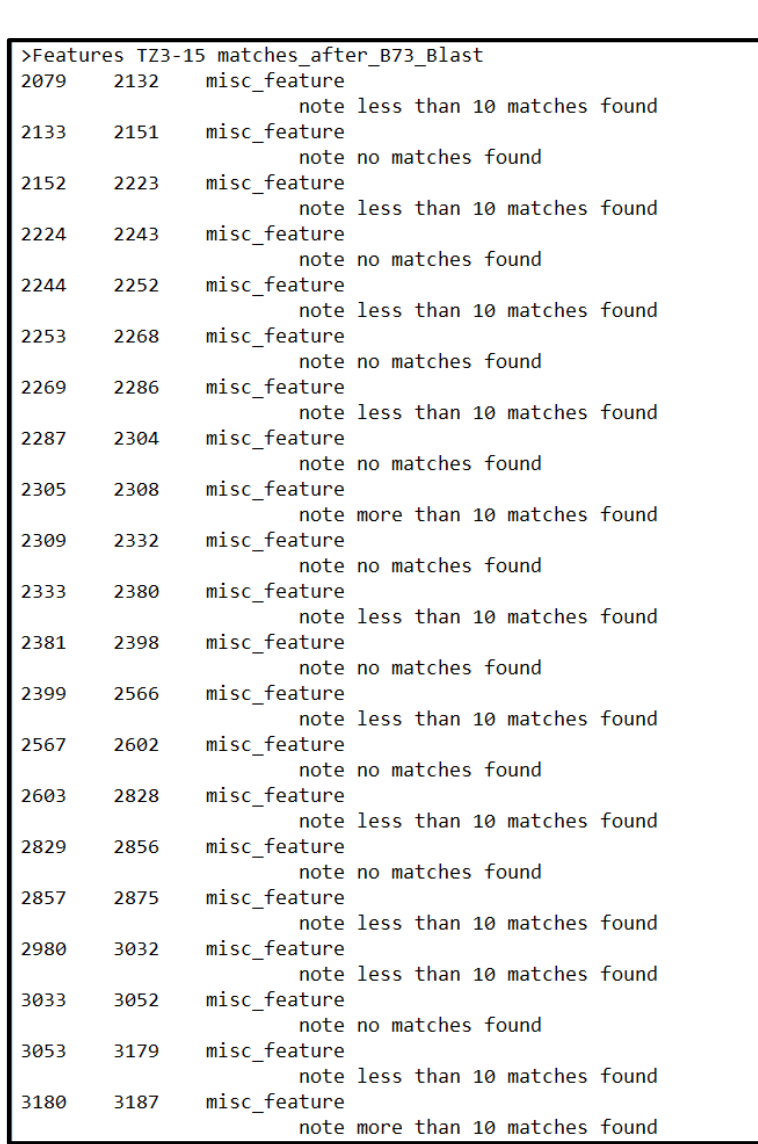

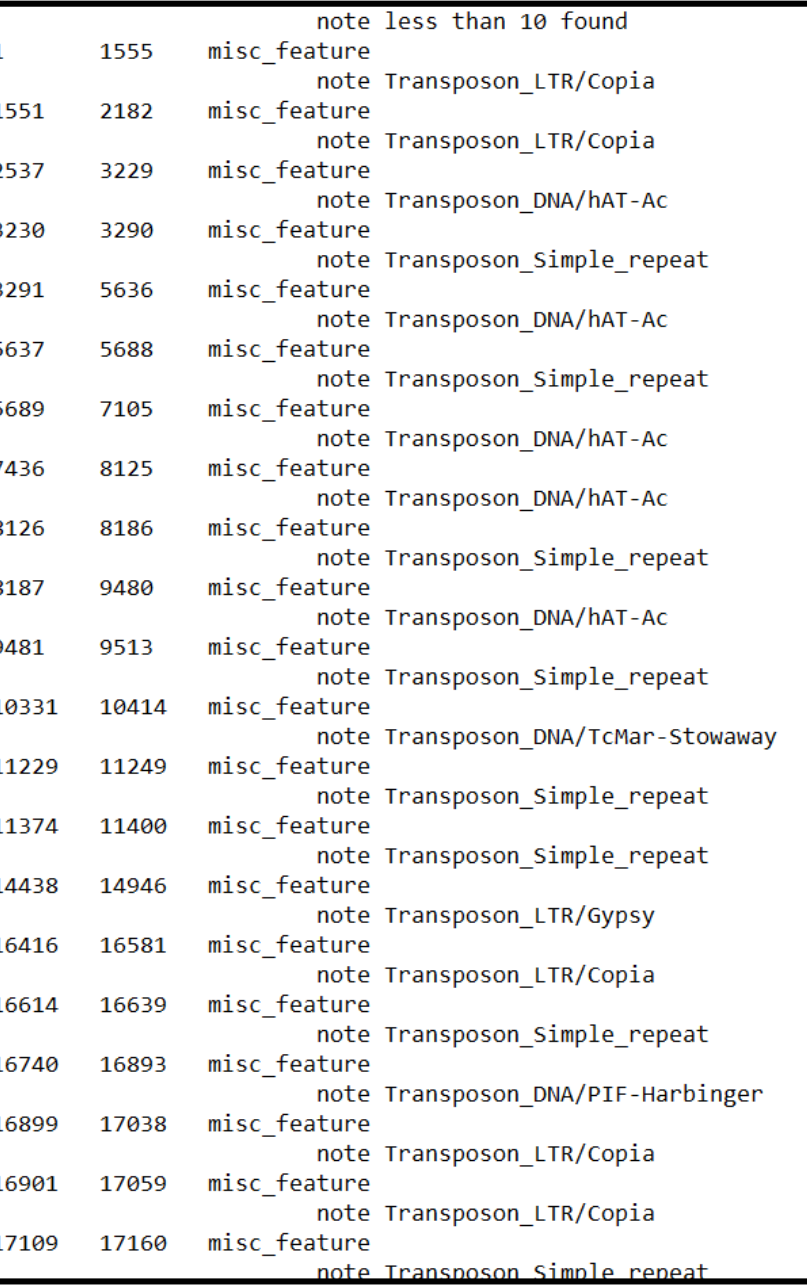

## Secondary Output

Summary Of Created Features For P1 wwB54 Input File: P1B54blastresults.OUT Transposon File: transposontableData.txt

Created Features: Number Of Transposons: 33 Number of Areas with no matches in B73: 101 Number of Areas with 10+ matches in B73: 10 Number of Regions with less than 10 matches: 425 Number of Regions with all matches found in P cluster of B73: 227 Number of Regions with no matches found in the P cluster of B73: 38 Number of Regions with some matches found in P cluster of B73: 160 Total Features Created: 569

Blast Results Analyzed: 14953

tbl2asn (NCBI)

```
tbl2asn -t template.sbt -p . -j 
"[organism=P1_wwB54]" -V 
vb
```
- t= template file
- $-p =$  directory
- -j = source qualifier
- -V vb =generate GenBank file

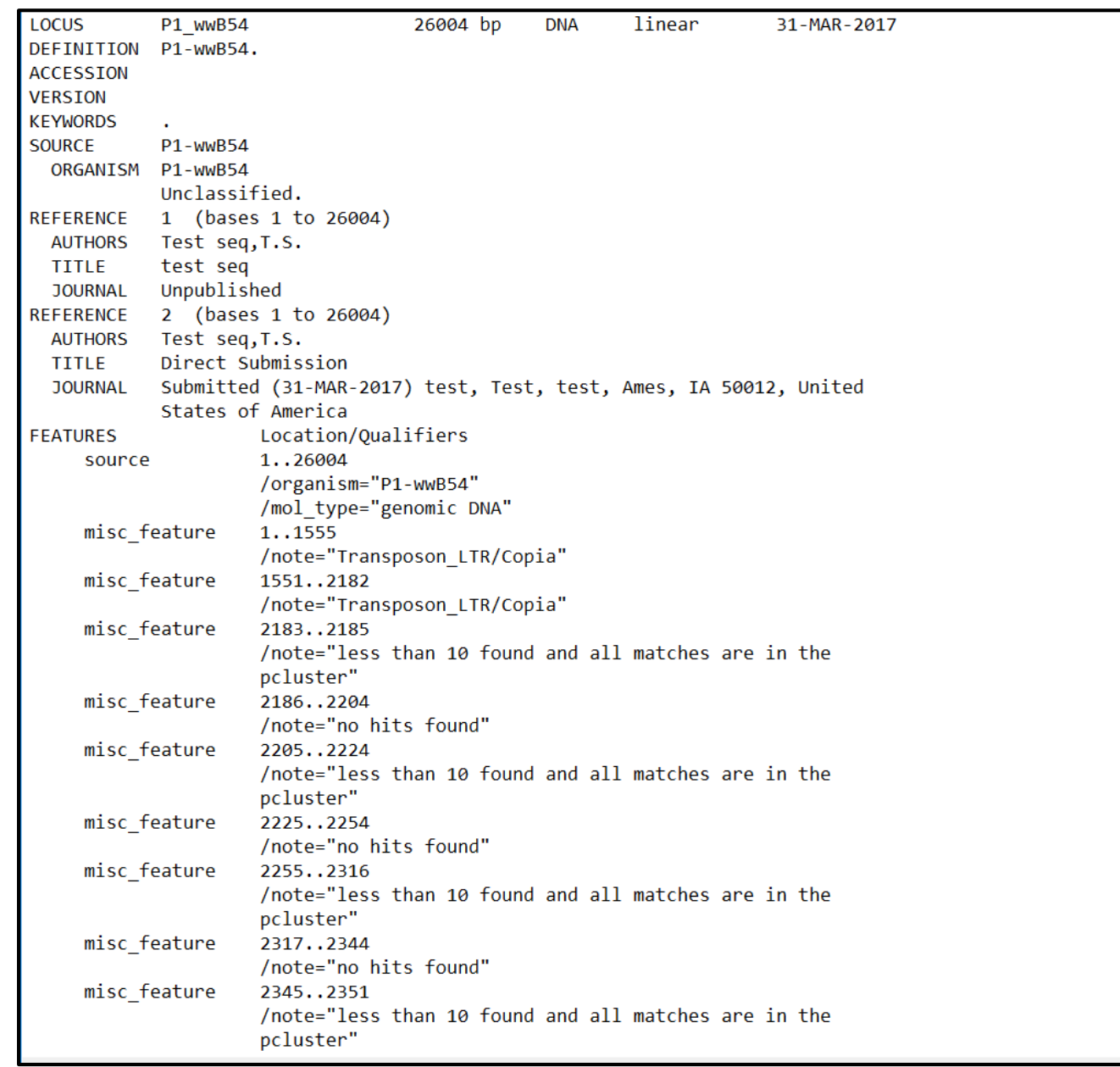

## Final Results: P1-wwB54

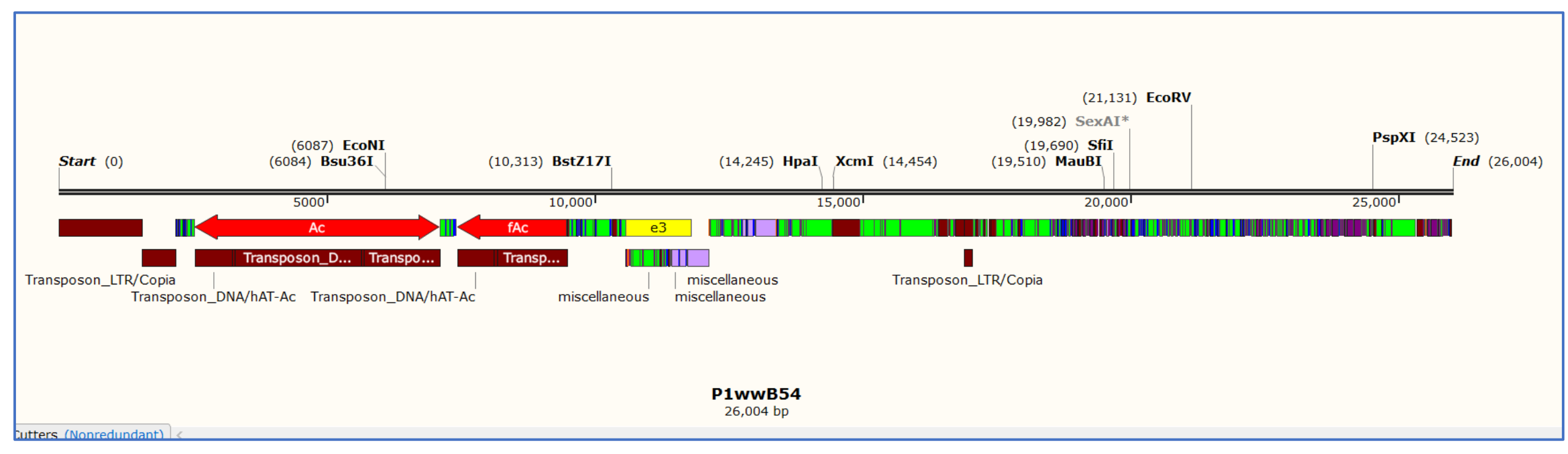

- Dark Red= transposon
- Orange= more than 10 matches
- Bright Green = less than 10 matches, all matches in p cluster
- Blue= not matches in B73
- Light purple = less than 10 matches, no matches in p cluster
- Dark purple = less than 10 matches, some in p cluster

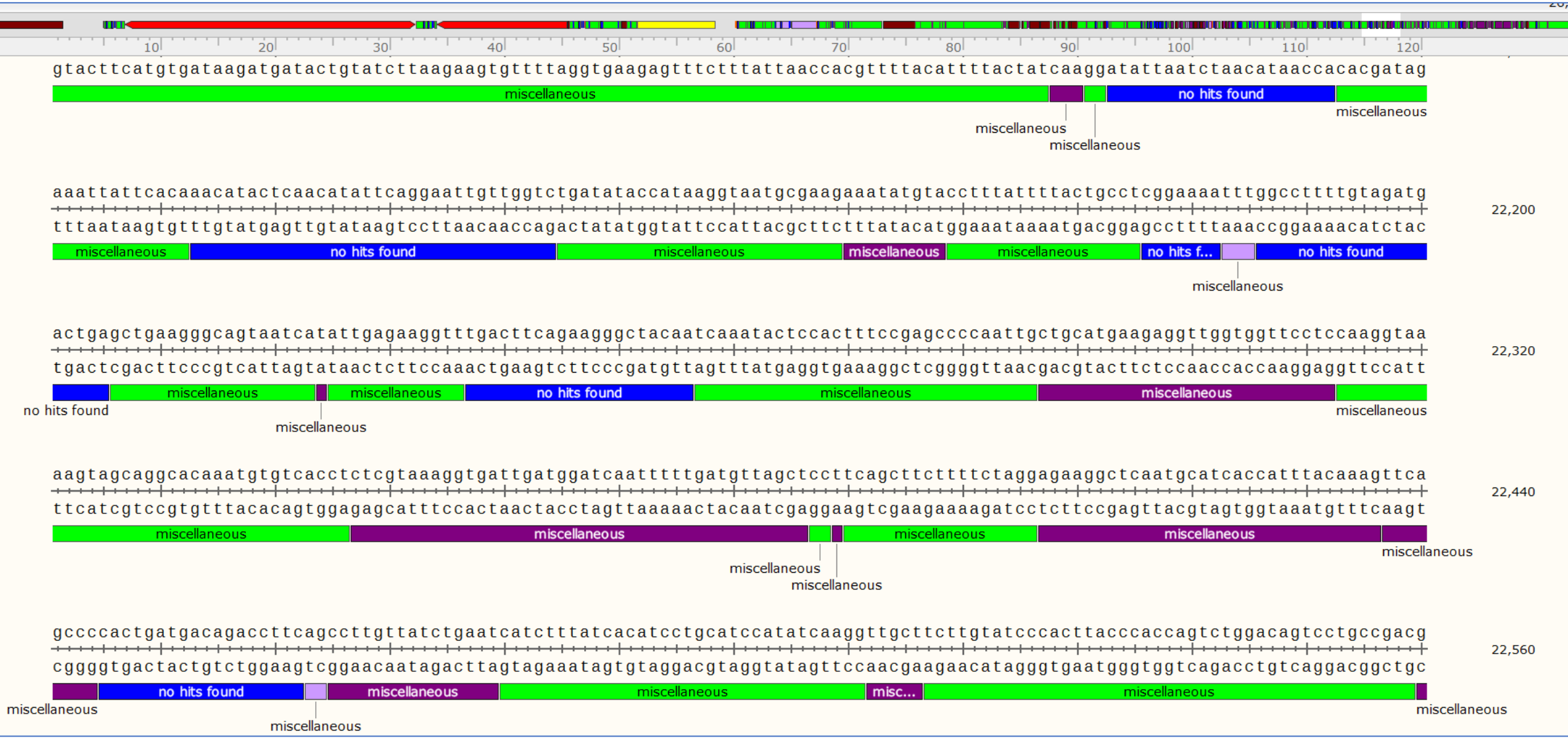

Dark Red= transposon Orange= more than 10 matches Bright Green = less than 10 matches, all matches in p cluster Blue= not matches in B73 Light purple = less than 10 matches, no matches in p cluster Dark purple = less than 10 matches, some in p cluster

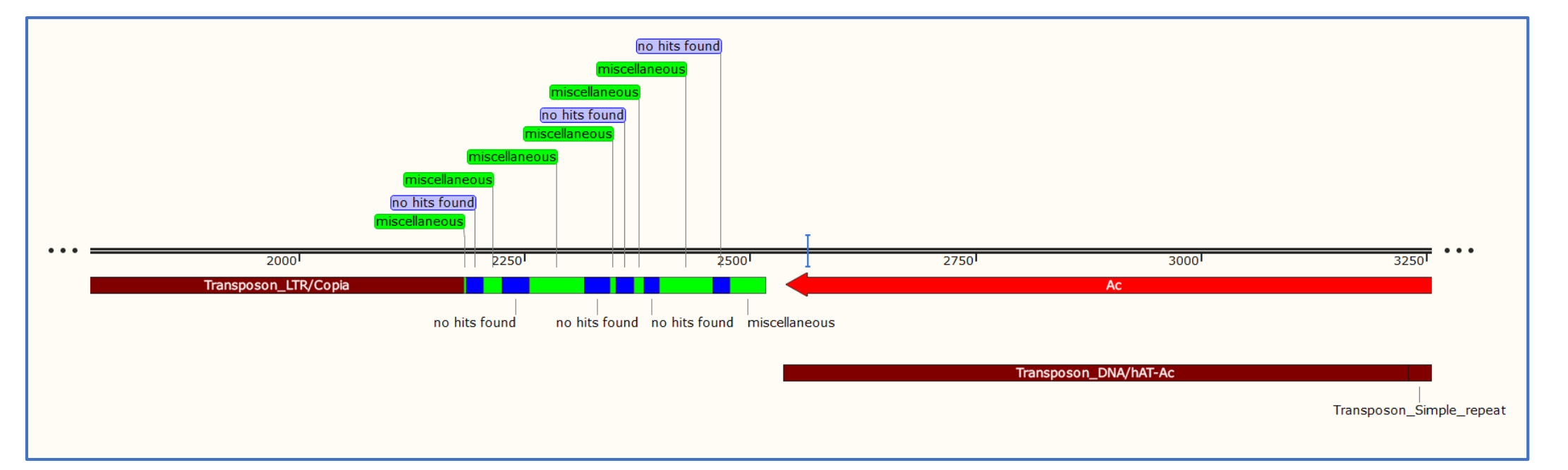

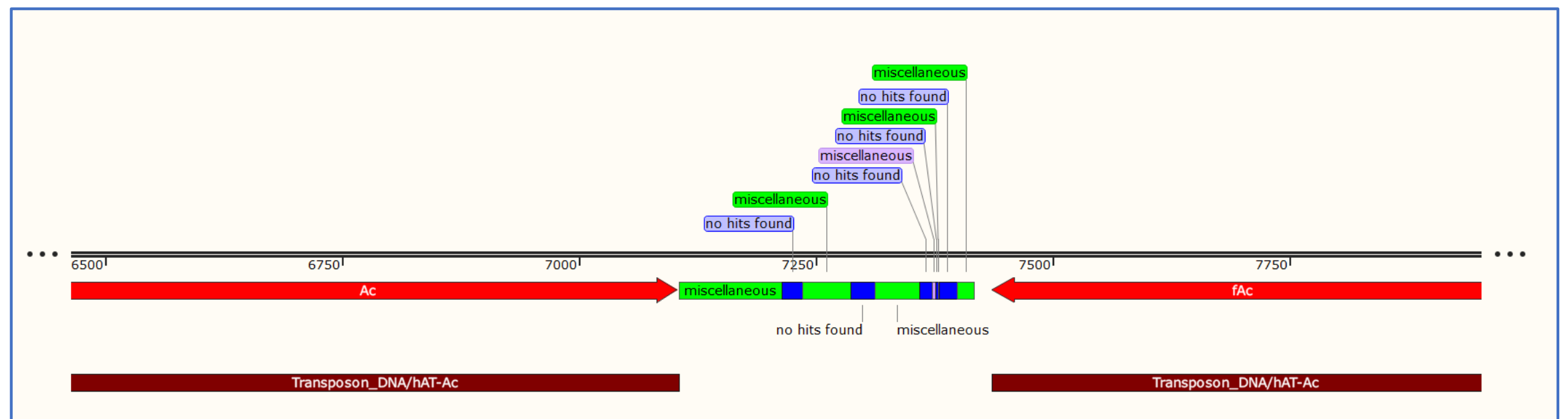

Dark Red= transposon Bright Green = less than 10 matches, all matches in p cluster Blue= no matches in B73 Light purple = less than 10 matches, no matches in p cluster

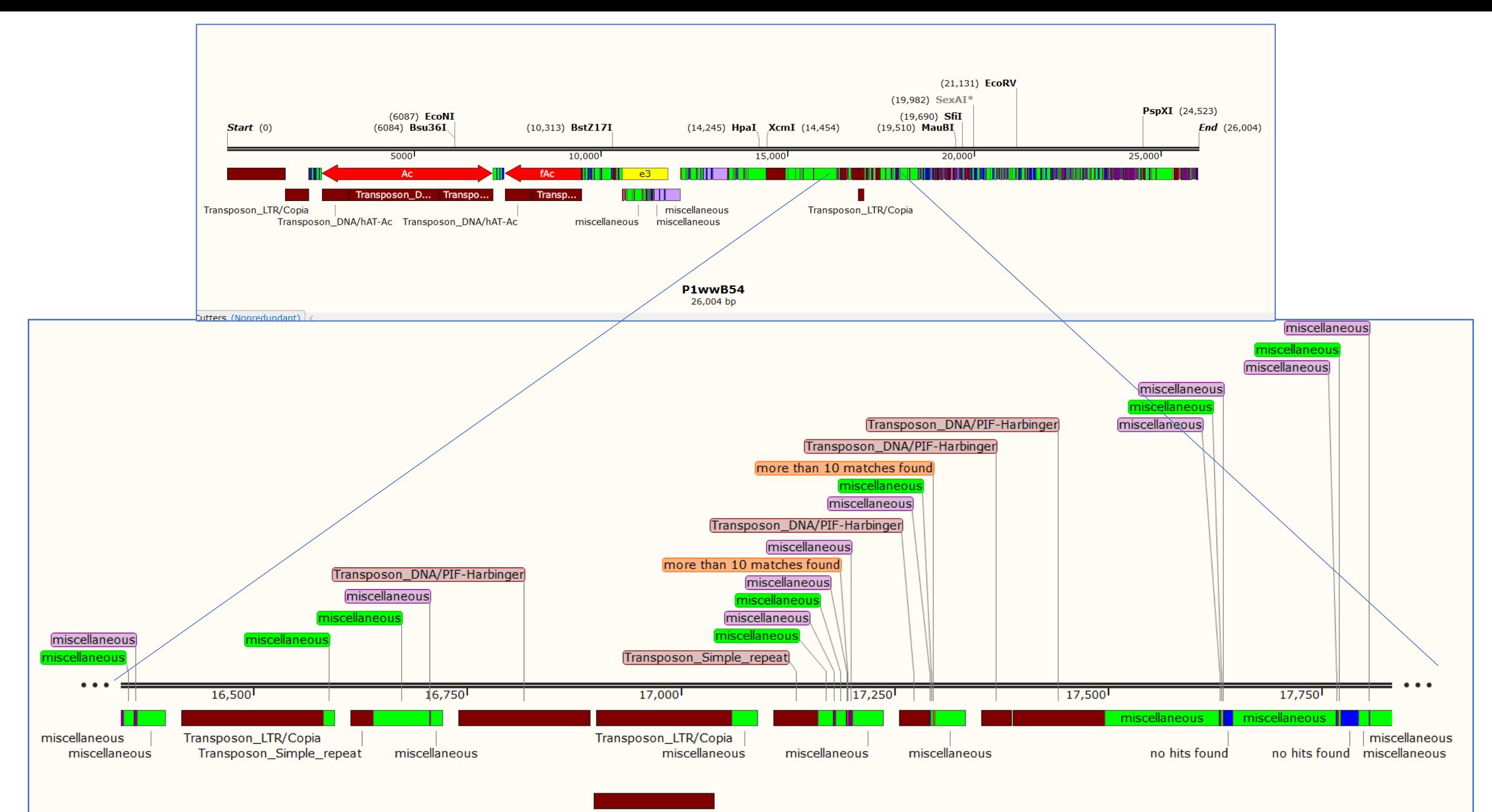

Transposon\_LTR/Copia

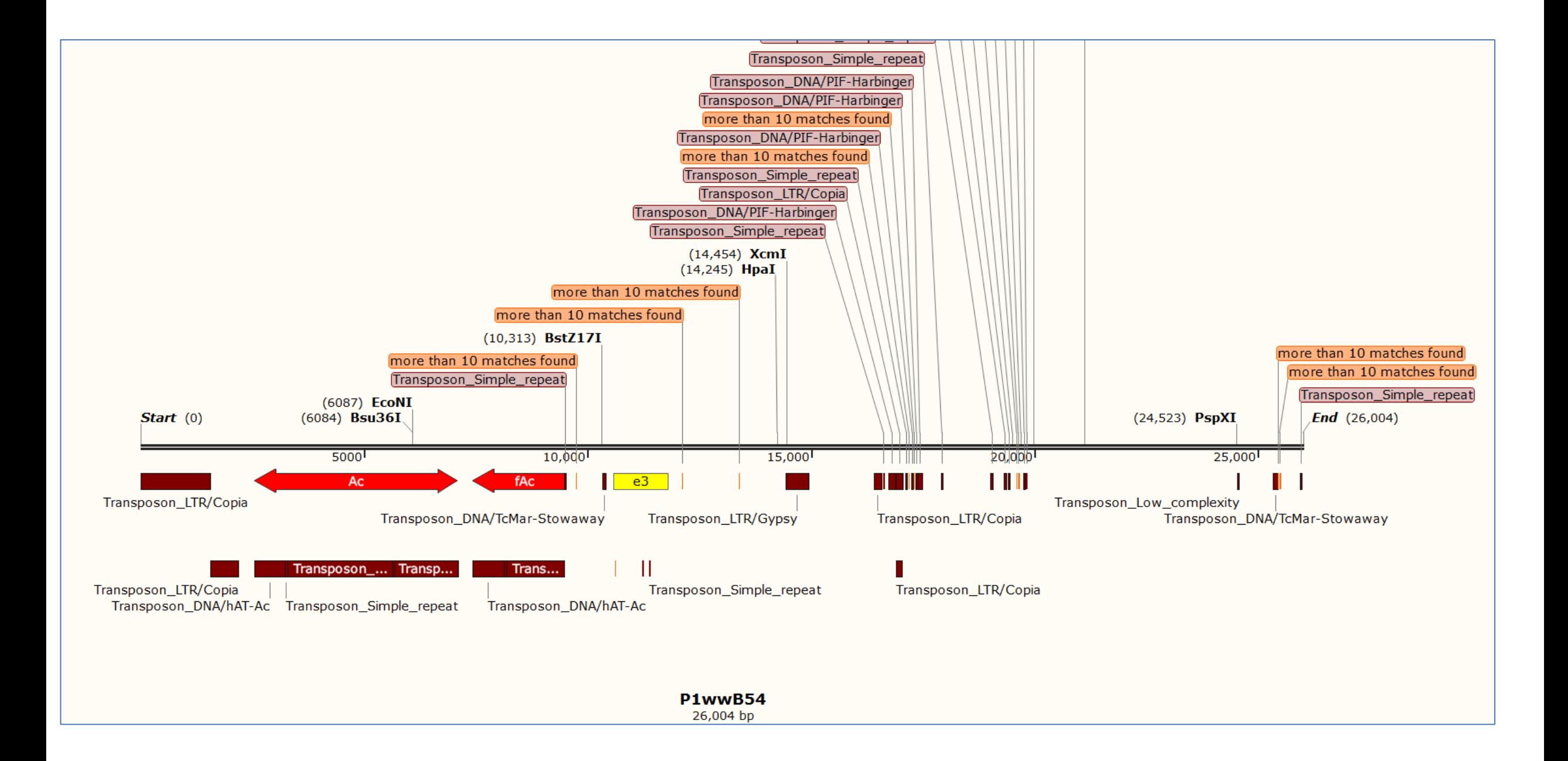

P2- wwB54

Total Features Created: 263

Blast Results Analyzed: 7644

Number of Regions with some matches found in P cluster of B73: 51

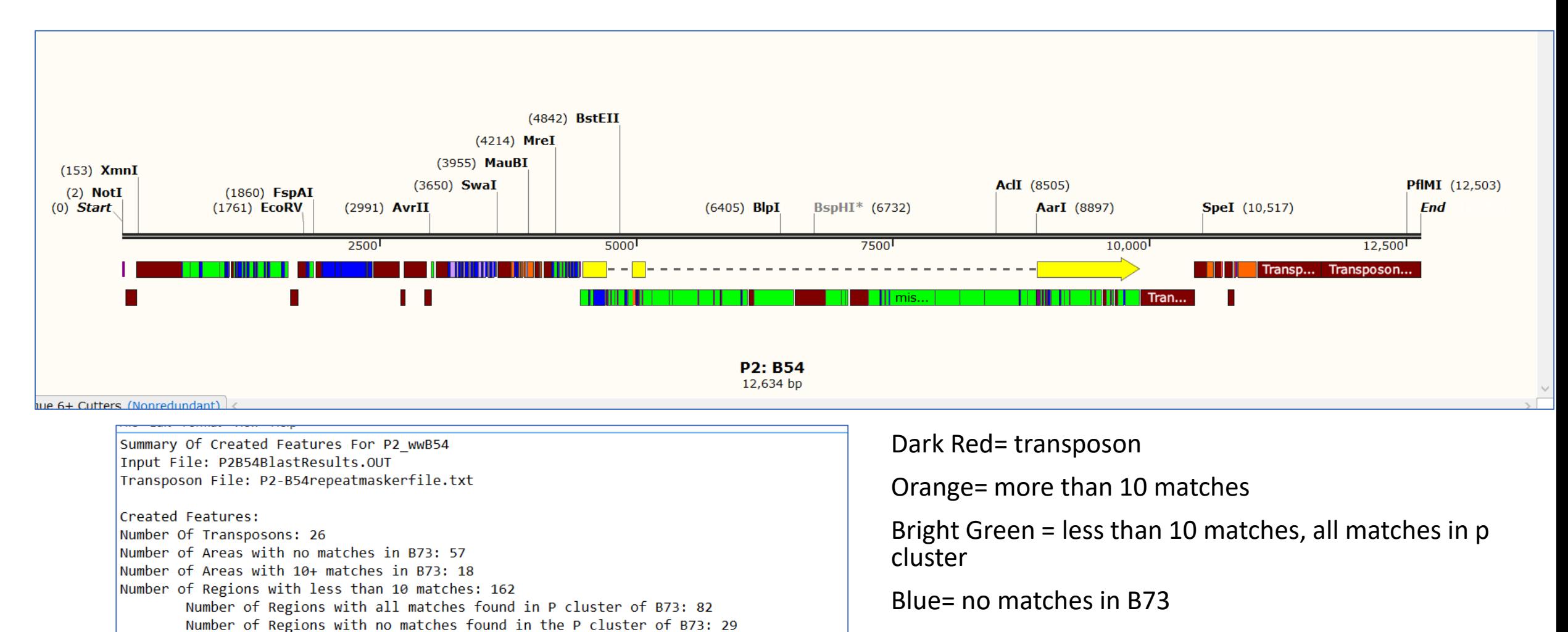

Light purple = less than 10 matches, no matches in p cluster

Dark purple = less than 10 matches, some in p cluster

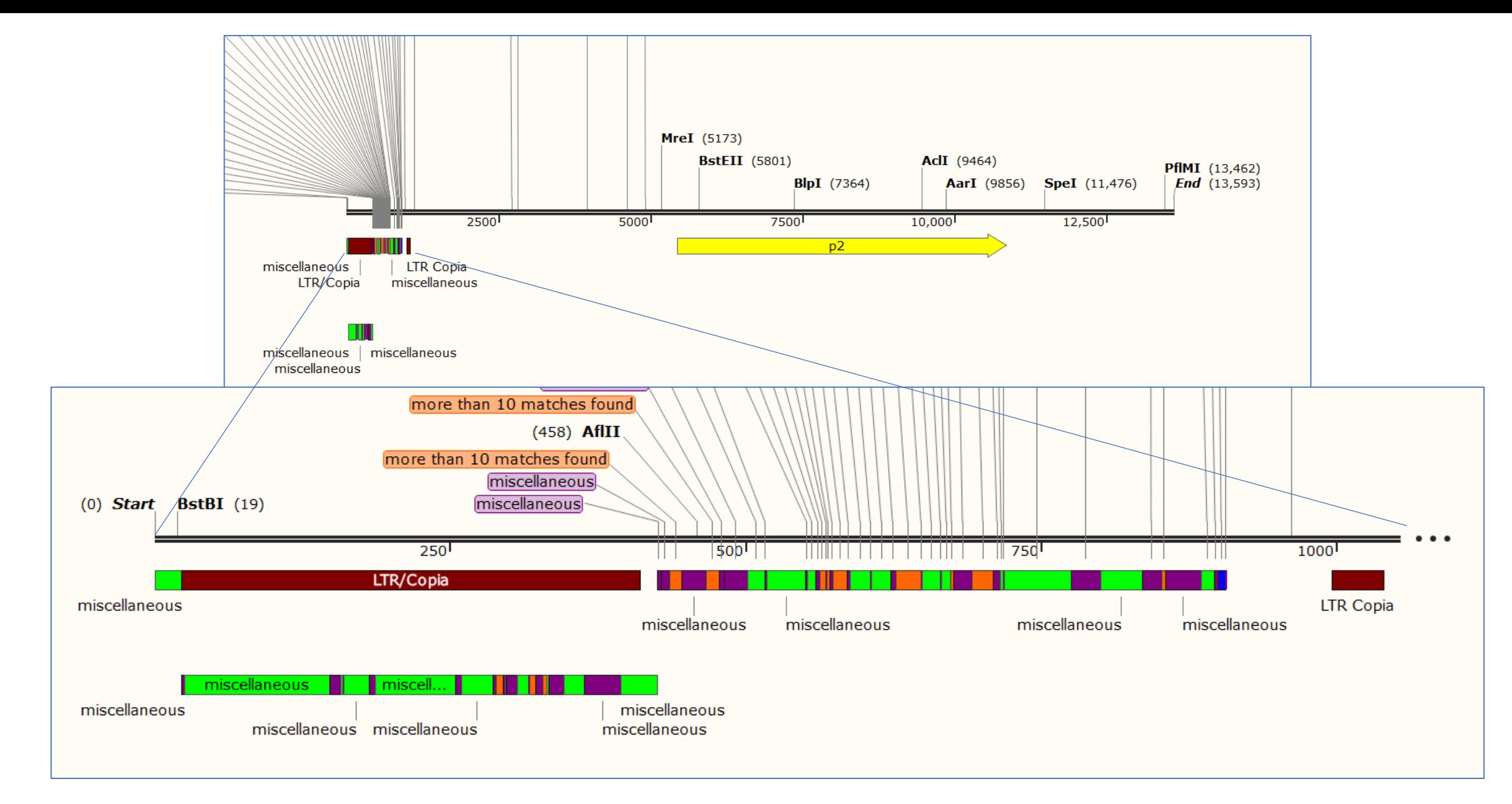

Dark Red= transposon Bright Green = less than 10 matches, all matches in p cluster Blue= no matches in B73 Dark purple = less than 10 matches, some matches in p cluster Orange = more than 10 matches

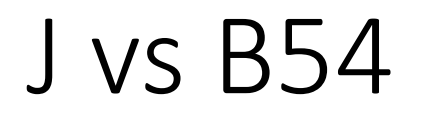

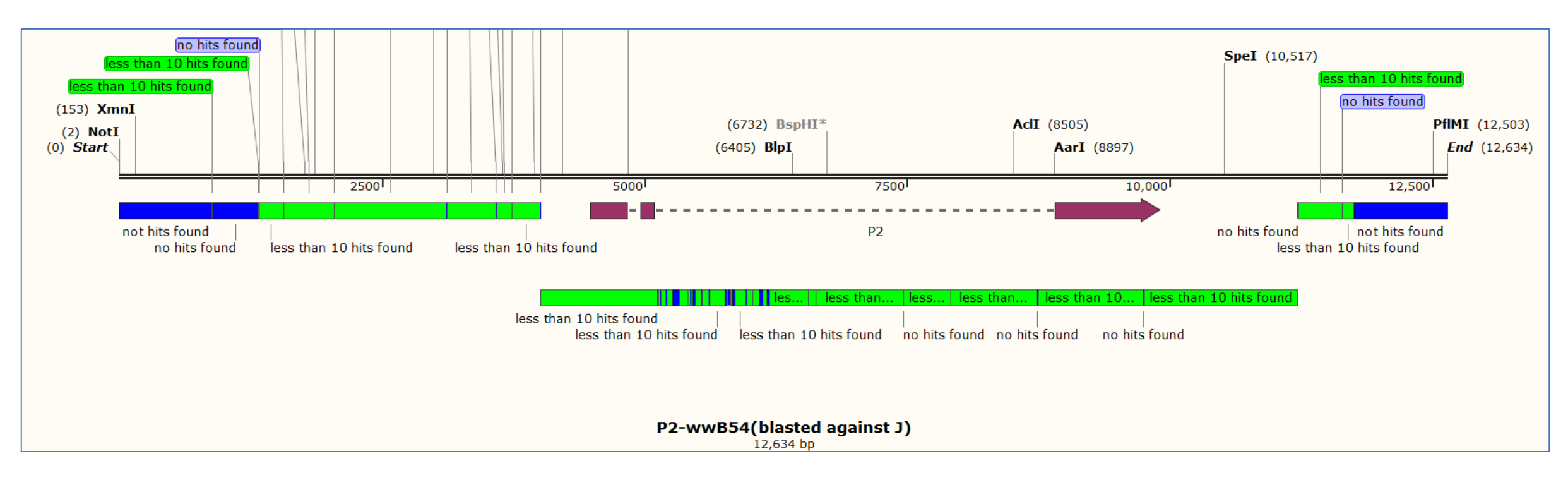

#### BLAST database: P2[4Co63] = P2 in J

### Sequence: P2-wwB54

Green = less than 10 matches in p2 of J Blue= no matches in p2 of J

#### BLAST database: P2-wwB54

### Sequence: P2[4Co63] = P2 in J

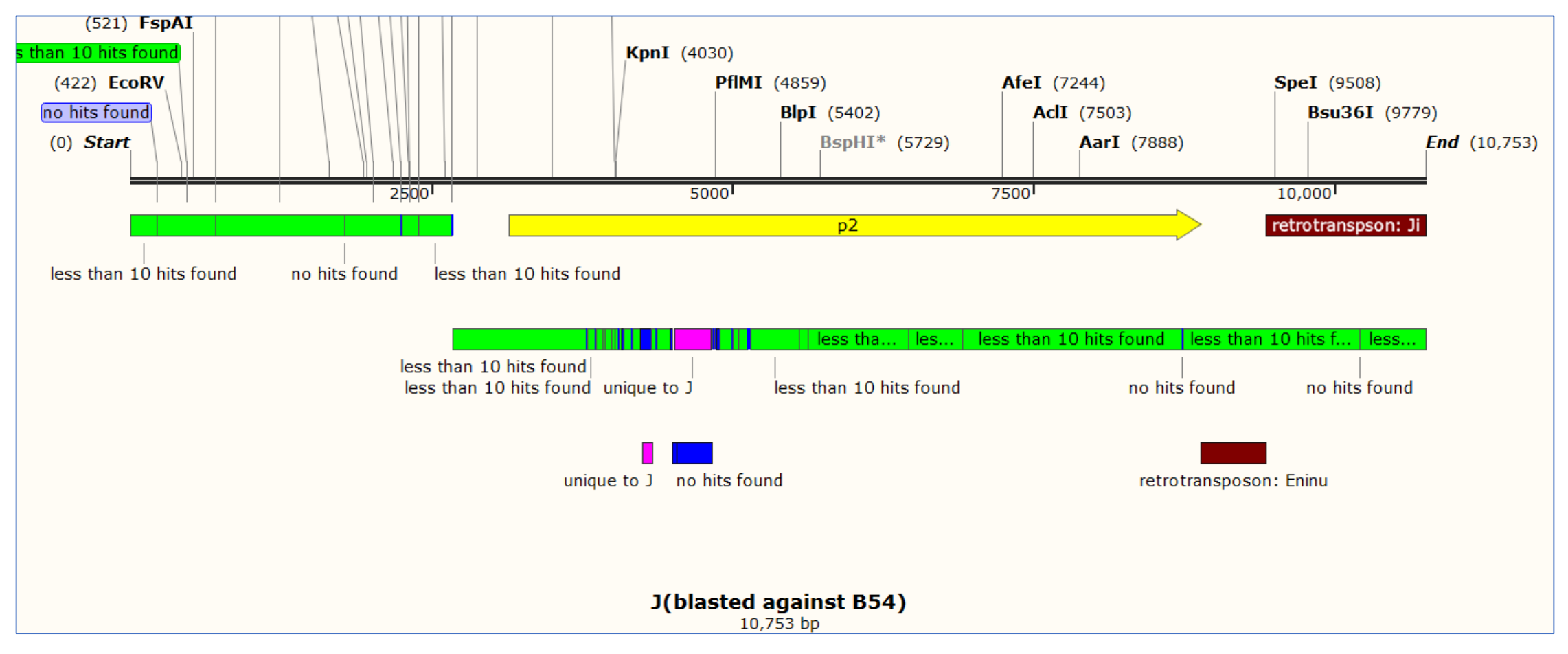

Green = less than 10 matches in p2 of J Blue= no matches in p2 of J Pink=regions unique to J